# *Действия*

### *заявителя:*

**1. Заявитель** заходит на Региональный портал государственных и муниципальных услуг Удмуртской Республики, расположенный по адресу [uslugi.udmurt.ru](http://uslugi.udmurt.ru/)

A https://uslugi.udmurt.ru

**2. Заявитель** находит услугу "Прием заявлений о зачислении в школу" (в категории "Образование" или введя ключевые слова из названия услуги в строке поиска) и приступает к заполнению формы по кнопке "Получить услугу".

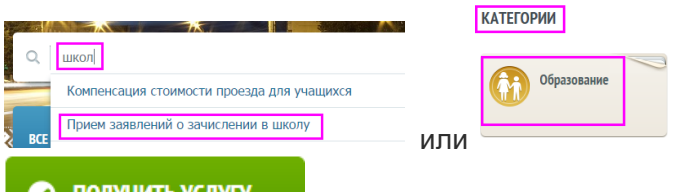

## • получить услугу

**Внимание!** Услуга доступна только для пользователей, имеющих учётные записи **третьего** уровня (**подтвержденные**). С более подробной информацией об уровнях учётной записи можно ознакомиться [здесь](http://minsvyaz.ru/ru/activity/directions/489/) и [здесь.](https://uslugi.udmurt.ru/account)

**3. Заявитель** выбирает муниципальное образование, в котором находится школа,

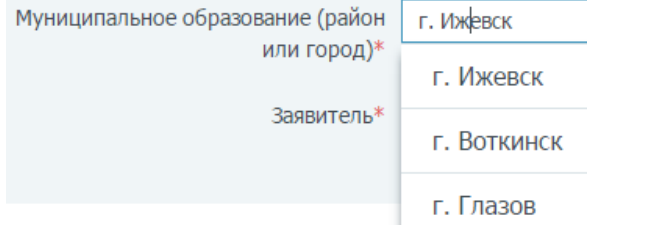

#### **4. Заявитель** указывает свою принадлежность к территории.

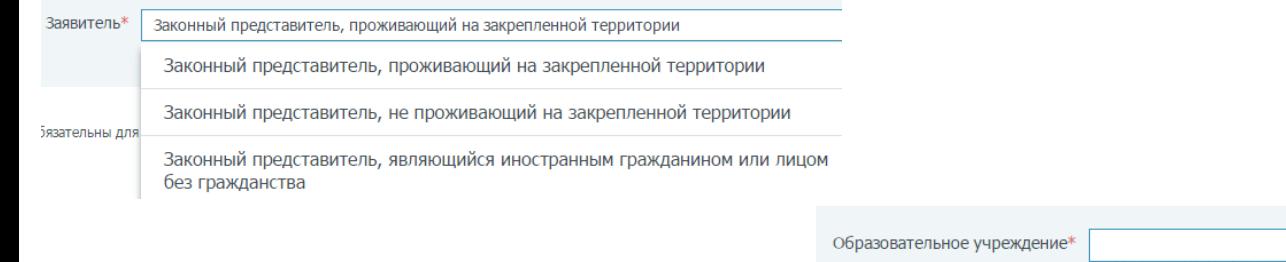

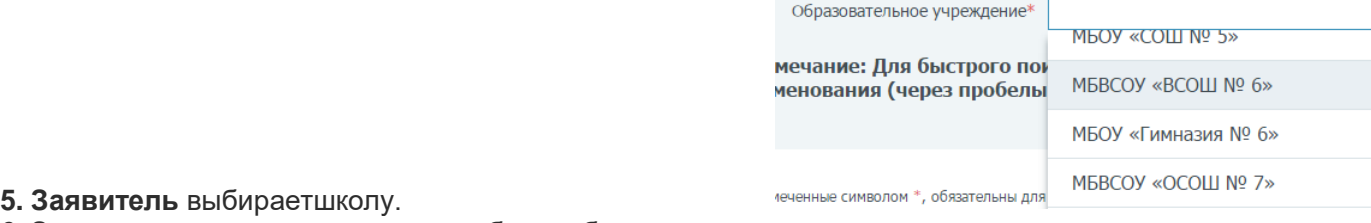

**6. Заявитель** заполняет данные о себе и ребенке и прикрепляет документы.

Загрузить документ

### **7. Заявитель** отправляет заявление.

ВСЕ ГОТОВО. ПОДАТЬ ЗАЯВЛЕНИЕ

**8. Заявитель** отслеживает статус по заявлению в личном кабинете.

**ЗАЯВКИ**